## **Exploring Computer Science Web #2 – A Typical School Day**

Objective: Demonstrate your understanding of CSS classes.

- 1. In your *Exploring Computer Science* folder, create a folder titled *first\_last\_web\_2*. Copy the *template.html* file and paste it in your *first\_last\_web\_2* folder. Rename the *template.html* file to *index.html* (all lowercase!).
- 2. Edit the *index.html* file. Add the appropriate HTML so that this file contains the following:
	- a. The title of the page is *First Last – Web Page 2*
	- b. Inside the <body> element, create an <h1> element with the following content: *First Last – A Typical School Day*.
	- c. Now, pick your favorite suit of cards (spades, hearts, clubs or diamonds). In the <h1> element content, add the symbol for your selected suit both before your name and after the word *Day*
	- d. Following the  $\langle h \rangle$  element, you are to divide up the day into 24 one-hour periods using  $\langle h \rangle$  elements. You are to start with  $12:00 - 01:00$  AM and continue until you have all 24 hour periods in the day:

 $\langle h3>12:00 - 01:00 \text{ AM} \langle h3>$  $\langle h3>01:00 - 02:00 \text{ AM} \langle h3>$ ….<br>…… <h3>10:00 - 11:00 PM</h3> <h3>11:00 - 12:00 AM</h3>

- e. After each <h3> element insert a <p> element. Each <p> element should contain exactly *one* sentence about where you are or what you are doing during that hour. Choose **one** of the following sentences for each hour:
	- I am sleeping.
	- I am playing video games.
	- I am at school.
	- I am at practice.
	- I am at work.
	- I am at home.
	- I am eating.
	- I am in the car.
	- I am walking.
	- I am doing homework.
	- I am reading.
	- I am watching TV.
- f. You must use a minimum of **4** different sentences and a maximum of **5** different sentences.
- 3. Now add CSS for the following
	- a. A graphic runs down the left side of the page. The text must not cover the graphic in any way. Spend some time finding a nice graphic.
- b. Make sure your **body** page font is a **sans-serif** font.
- c. You will need a different color for each of the unique sentences you used in step 2e. *Create a different class for each color*. Make sure to use colors that coordinate with your graphic. Make sure to use hexadecimal notation for all colors.
- d. For **h1**, use a coordinating color and a **cursive** font of your choice. The h1 element should not be centered.
- e. Make the **h3** font a **monospace** font.
- 4. Once you have created the CSS classes, go back to your HTML. All <p> elements *with the same sentence* must use the same class. The  $\langle h3 \rangle$  element must be the same color as its corresponding  $\langle p \rangle$  element. This means that each  $\langle h3 \rangle / \langle p \rangle$  pair of elements will use the same class.
- 5. Validate your HTML
- 6. Validate your CSS.

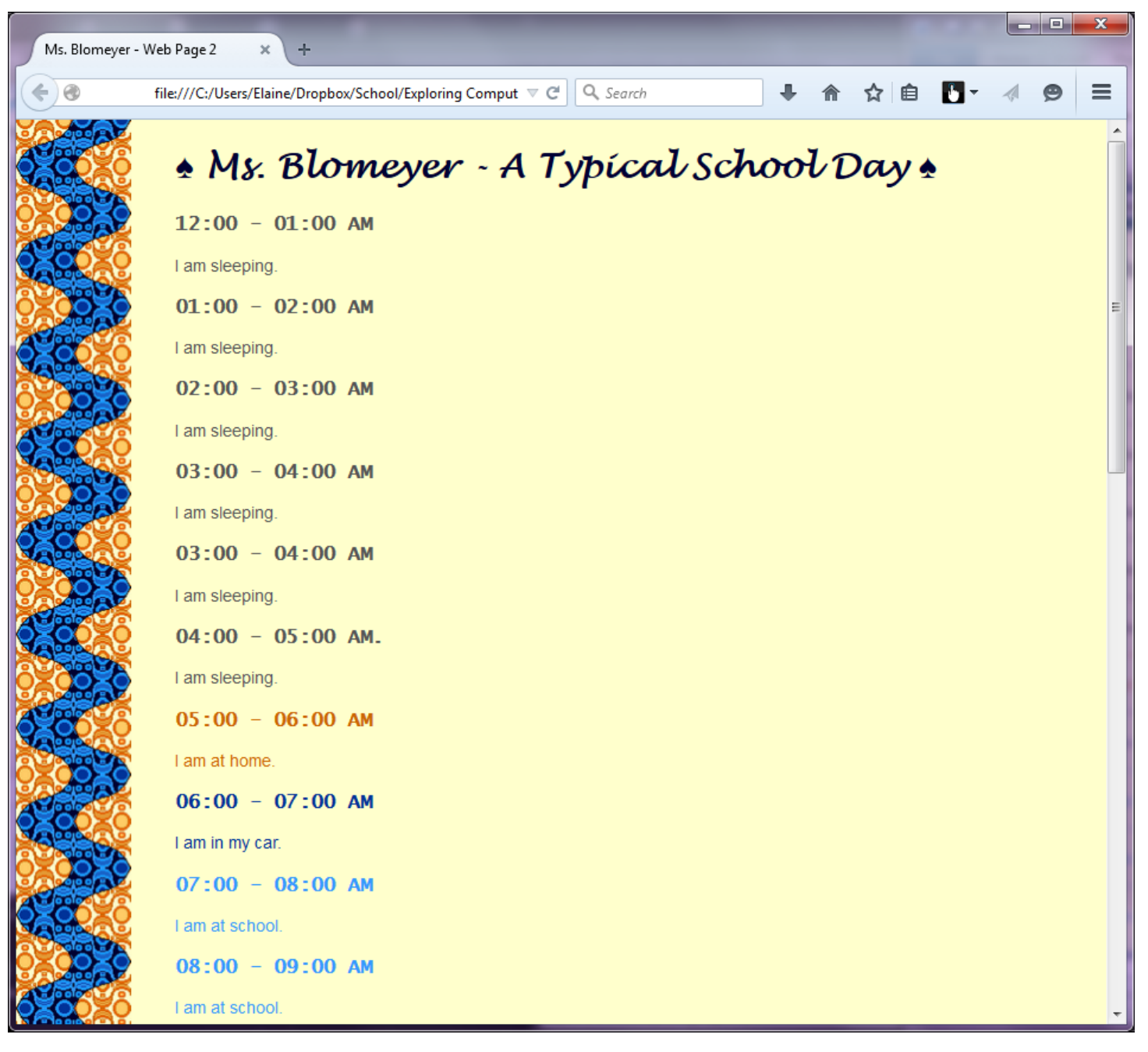